### **КАЗАНСКИЙ ГОСУДАРСТВЕННЫЙ ЭНЕРГЕТИЧЕСКИЙ УНИВЕРСИТЕТ**

### **Р. Г. ТАХАВУТДИНОВ**

# **ОСНОВЫ АЛГОРИТМИЗАЦИИ И ПРОГРАММИРОВАНИЯ**

#### **ЧАСТЬ II: ВЕТВЛЕНИЕ**

**Методические указания к лабораторным работам, практическим занятиям, расчетному заданию и самостоятельной работе студентов по дисциплинам «Информатика», «Программные и аппаратные средства информатики», «Алгоритмические языки и программирование», «Вычислительная техника и программирование»** 

**Казань 2008** 

УДК 516.62(077) ББК 31.31 М37

#### **Тахавутдинов Р.Г.**

Основы алгоритмизации и программирования. Часть II: Ветвление. Методические указания к лабораторным работам, практическим занятиям, расчетному заданию и самостоятельной работе студентов по дисциплинам «Информатика», «Программные и аппаратные средства информатики», «Алгоритмические языки и программирование», «Вычислительная техника и программирование». Казань: Казан. гос. энерг. ун-т, 2008.

Содержатся рекомендации по выполнению компьютерного практикума, который предусмотрен Государственным образовательным стандартом. Предназначены для студентов всех специальностей при изучении дисциплин «Информатика», «Программные и аппаратные средства информатики», «Алгоритмические языки и программирование», «Вычислительная техника и программирование», а также других информационно-ориентированных дисциплин. Могут быть использованы в ходе лабораторных работ, практических занятий, при выполнении расчетного задания и для самостоятельной работы студентов.

© Казанский государственный энергетический университет, 2008

#### **ВВЕДЕНИЕ**

Современное состояние развития программных средств  $\overline{M}$ вычислительной техники позволяет решать многие практически важные задачи в самых различных областях с использованием готовых программных комплексов. При этом зачастую пользователю нет необходимости самому составлять методику решения, алгоритм и программу на каком-либо искусственном языке, как это было десятилетие назад. Вместе с тем, нередко встречаются ситуации, когда эти программные комплексы не предоставляют стандартных опций ДЛЯ решения каких-либо специфических залач пользователя, или же эти стандартные опции являются неудобными для решения конкретных проблем. Поэтому практически во всех программных комплексах предусмотрена возможность их дополнения собственными пользователя. на каком-либо модулями написанными языке программирования. Таким образом, эти программные комплексы, как правило, имеют свою интегрированную среду программирования или же свой язык макрокоманд, с использованием которых пользователь может автоматизировать работу  $\mathbf{c}$ ЭТИМИ программными комплексами применительно к собственным задачам, или же расширить возможности программных комплексов, вводя туда свои собственные модули. Поэтому наряду с умением применять готовые программные продукты, современные пользователи должны обладать также навыками алгоритмизации  $\mathbf{M}$ программирования. понимать основные Принципы алгоритмизации,  $\boldsymbol{\mathrm{M}}$ которые являются общими для всех искусственных языков и программных сред.

Основной целью работ, которые изложены в данных методических указаниях, является содействие студентам в приобретении основных навыков алгоритмизации и программирования. При этом также решаются задачи овладения основами автоматизации работы с документами и расширения возможностей программных продуктов путем создания дополнительных модулей на алгоритмическом языке программирования.

предусмотрено обучение В данном компьютерном практикуме основам алгоритмизации и программирования в рамках программного комплекса Microsoft Office с использованием интегрированного с ним языка программирования Visual Basic for Applications (сокращенно общепринята аббревиатура VBA). Таким образом, при прохождении компьютерного практикума как бы стирается грань между использованием готового программного комплекса  $\overline{M}$ программированием: пользователи программируют, находясь в рамках готового программного комплекса, и используют программирование для расширения возможностей этого

 $\overline{3}$ 

программного комплекса и автоматизации работы с документами. Данный всякого сомнения, является передовым и подход. вне полностью соответствует современному состоянию развития вычислительной техники и программных средств. Несомненным достоинством принятого подхода является также то, что преподавание компьютерного практикума по дисциплине «Информатика» и другим информационно-ориентированным дисциплинам осуществляется в единой канве, включая как изучение офисных программных средств, так и алгоритмизацию и программирование.

#### ОПЕРАТОР УСЛОВНОГО ПЕРЕХОДА

Оператор условного перехода задает выполнение определенных групп инструкций в зависимости от значения выражения и может иметь несколько синтаксических форм в VBA:

1. Синтаксис в одну строку:

#### **If condition Then [statement] [Else elsestatement]**

Если условие *condition* верно (т.е. принимает значение True), то выполнятся инструкция statement. Если же условие *condition* ложно (то есть принимает значение False), то выполняется инструкция *elsestatement*. При этом ветвь Else является необязательной.

2. Блочная форма синтаксиса

If *condition* Then *statements* **IElse** [elsestatements]] End If

Если проверяется не одно условие, а несколько, то тогда блочный синтаксис имеет вид:

**If condition1 Then** [elseifstatements] **[ElseIf** *condition2* Then [elseifstatements]] **[ElseIf** *condition3* Then [elseifstatements]] ..................... ..................... **IElse** [elsestatements]] End If

Первым проверяется условие *condition1*. Если оно верно, то выполняются инструкции *elseifstatements*, и далее работа программы продолжается с со строки, которая следует за ключевым словом **End If**. Если условие *condition1* ложно, то проверяется условие *condition2* и т.д., пока не встретится **верное** условие, или не встретится ключевое слово **Else**. Эти и другие особенности использования оператора условного перехода станут более понятными в ходе выполнения заданий, приведенных ниже, поэтому некоторые задания приведены с решениями. Другие задания даются без описания хода решения, или же с частичными пояснениями, поэтому студенты должны выполнить их самостоятельно в аудитории.

**Задание 1.** Постройте пользовательскую функцию для вычисления комиссионных (вознаграждения), которые начисляются фирмой продавцу в зависимости от объема проданного им товара. Если объем продаж не превышает 100000 рублей в месяц, то ему за этот месяц начисляются 5% от объема проданного товара в рублях. Если же им за месяц продано товара более чем на 100000 рублей, то ему начисляются 5% со 100000 рублей и в дополнение к этому 10% от суммы, превышающей 100000 рублей. С использованием этой функции дополните следующую таблицу столбцом с размером вознаграждения:

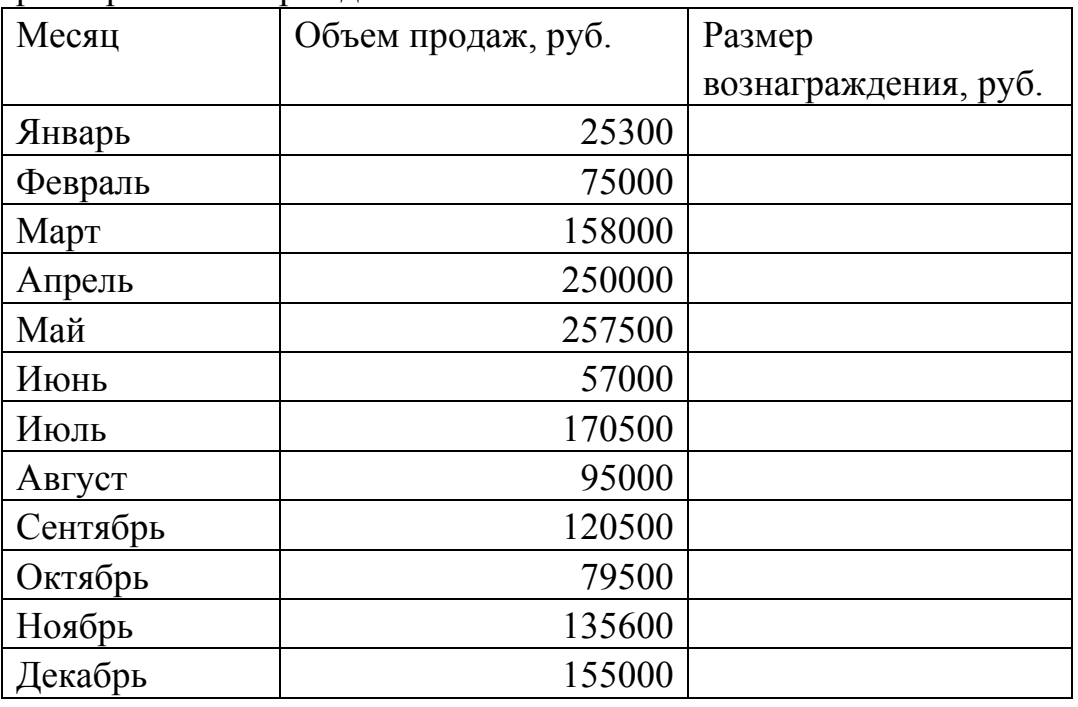

**Решение задания 1:** Вызовем Excel и создадим новую книгу. Воспроизведем таблицу, приведенную выше. Вызовем редактор VBA: *Разработчик> Visual Basic*, или же нажатие комбинации клавиш Alt и F11. Добавим стандартный модуль: *Вставка> Модуль (Insert> Module)*. В появившемся окне напишем следующий текст программы:

*Function Вознагр(Продажи) If Продажи <= 100000 Then Вознагр = Продажи \* 0.05 Else Вознагр = 100000 \* 0.05 + (Продажи - 100000) \* 0.1 End If End Function* 

Далее вернемся в окно **рабочего листа 1** Excel, и при помощи мыши выберем ячейку С2, в которую необходимо внести число, вычисляемое по только что созданной пользовательской функции. Для этого выбираем *Формулы>Вставить функцию*, далее в появившемся окне мастера функций выбираем *категорию: Определенные пользователем*. В списке функций находим созданную нами функцию *Вознагр* и нажимаем OK. В появившемся окне с помощью мыши необходимо указать аргумент функции: ячейку В2 для аргумента *Продажи*. После нажатия OK в ячейку С2 внесется вычисленное значение функции *Вознагр*, и **лист 1** примет вид:

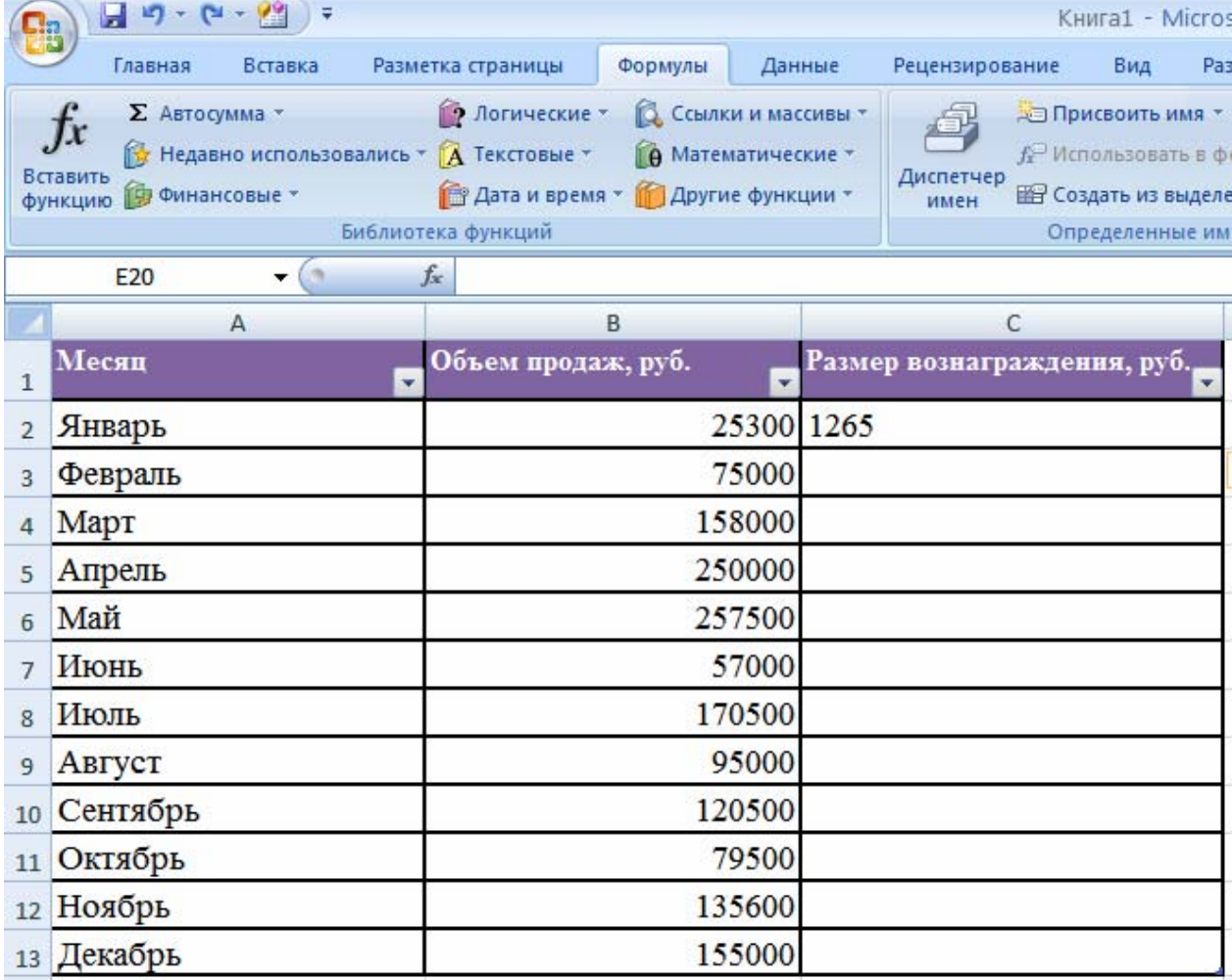

Оставшиеся ячейки столбца с размером вознаграждения заполним автоматически методом копирования. Для этого необходимо расположить указатель мыши в ячейке С2 на маркере ее заполнения. Маркер заполнения выбранной ячейки имеет вид маленького черного квадратика в нижнем правом углу ячейки. При размещении указателя мыши на маркере заполнения он примет вид маленького черного крестика. С помощью мыши протяните маркер заполнения ячейки С2 вниз до ячейки С13. При этом будут произведены автоматические вычисления и заполнение требуемых ячеек:

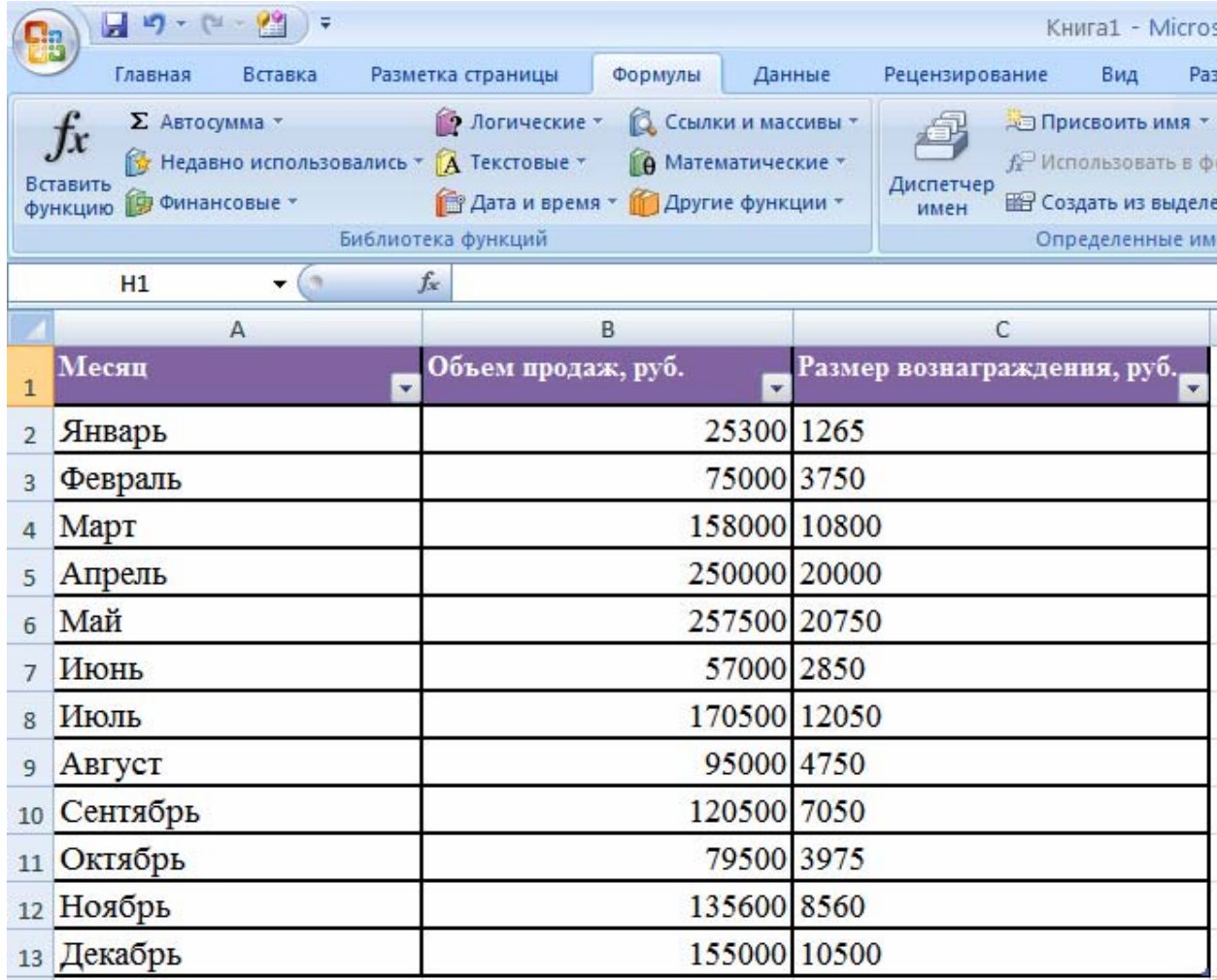

**Задание 2.** Напишите программу на VBA для пользовательской функции

$$
y = \begin{cases} \frac{1+|0.2-x|}{1+x+x^2}, & npu \le 0.5\\ \frac{1}{x^3}, & npu \le 0.5 \end{cases}
$$

С ее использованием заполните в Excel таблицу значений функции при изменении аргумента  $x$  or  $-1$  до 1 с шагом 0,1.

#### Решение залания 2:

В стандартном модуле напишем следующую программу:

Function  $y(x)$ If  $x < 0.5$  Then  $y = (1 + Abs(0.2 - x))/(1 + x + x^2)$ Else  $y = x \land (1/3)$ End If **End Function** 

Далее перейдем в окно листа Excel и заполним ряд со значениями аргумента  $x$  от -1 до 1 с шагом 0,1 автоматически. Для этого введем в соседние ячейки два первых члена этой арифметической прогрессии и выделим их. Затем расположим указатель мыши на маркере заполнения выделенного диапазона, как показано ниже на рисунке, и протянем его вниз до получения числового ряда нужной длины:

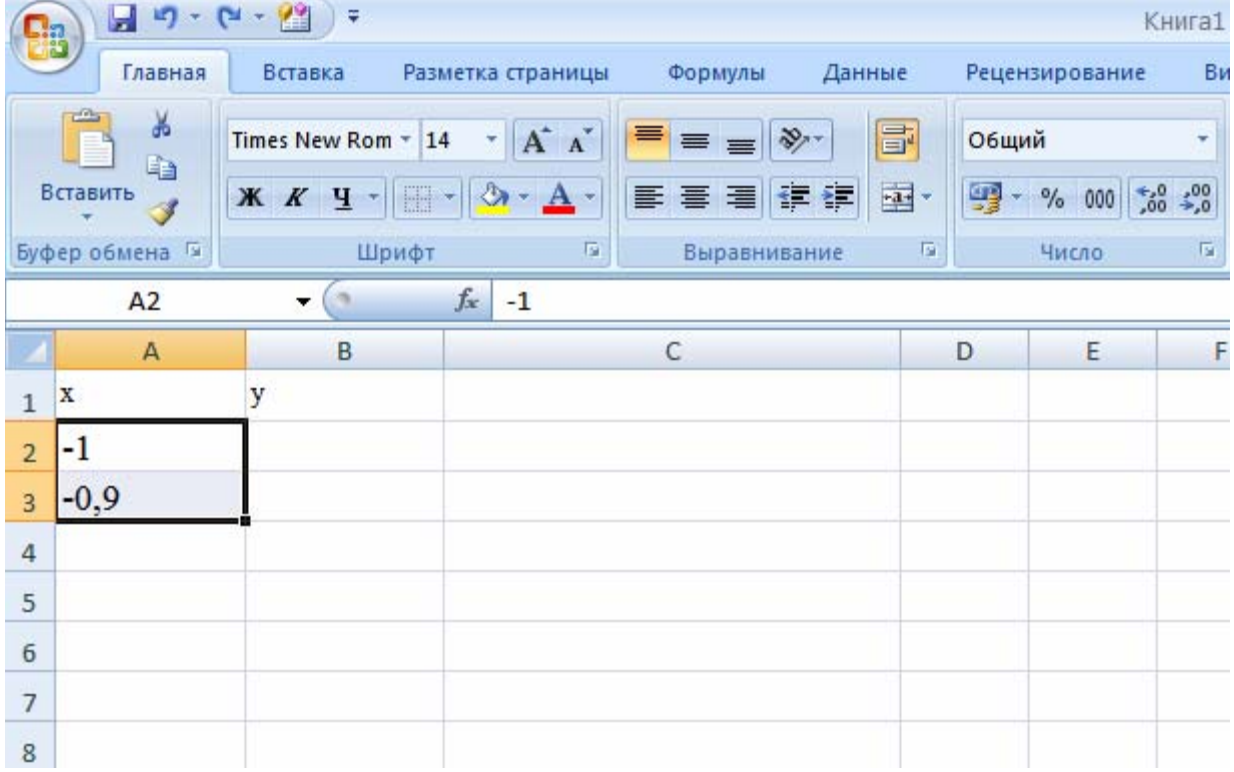

Дополните таблицу вычисленными значениями функции у самостоятельно, используя навыки, полученные при выполнении предыдущих заданий.

Ту же самую программу можно написать в других синтаксических формах оператора условного перехода. Например, напишите ее с следующем виде и удостоверьтесь в том, что результаты вычислений совпадают с вычисленными по предыдущей форме:

*Function z(x) If*  $x < 0.5$  *Then*  $z = (1 + Abs(0.2 - x))/(1 + x + x^2)$ *If*  $x > = 0.5$  *Then*  $z = x \land (1/3)$ 

*End Function* 

Удобно расположить обе пользовательские функции *у(х)* и *z(x)* в одном модуле. При этом горизонтальная разделительная черта между ними выставляется автоматически, и окно редактора Visual Basic принимает следующий вид:

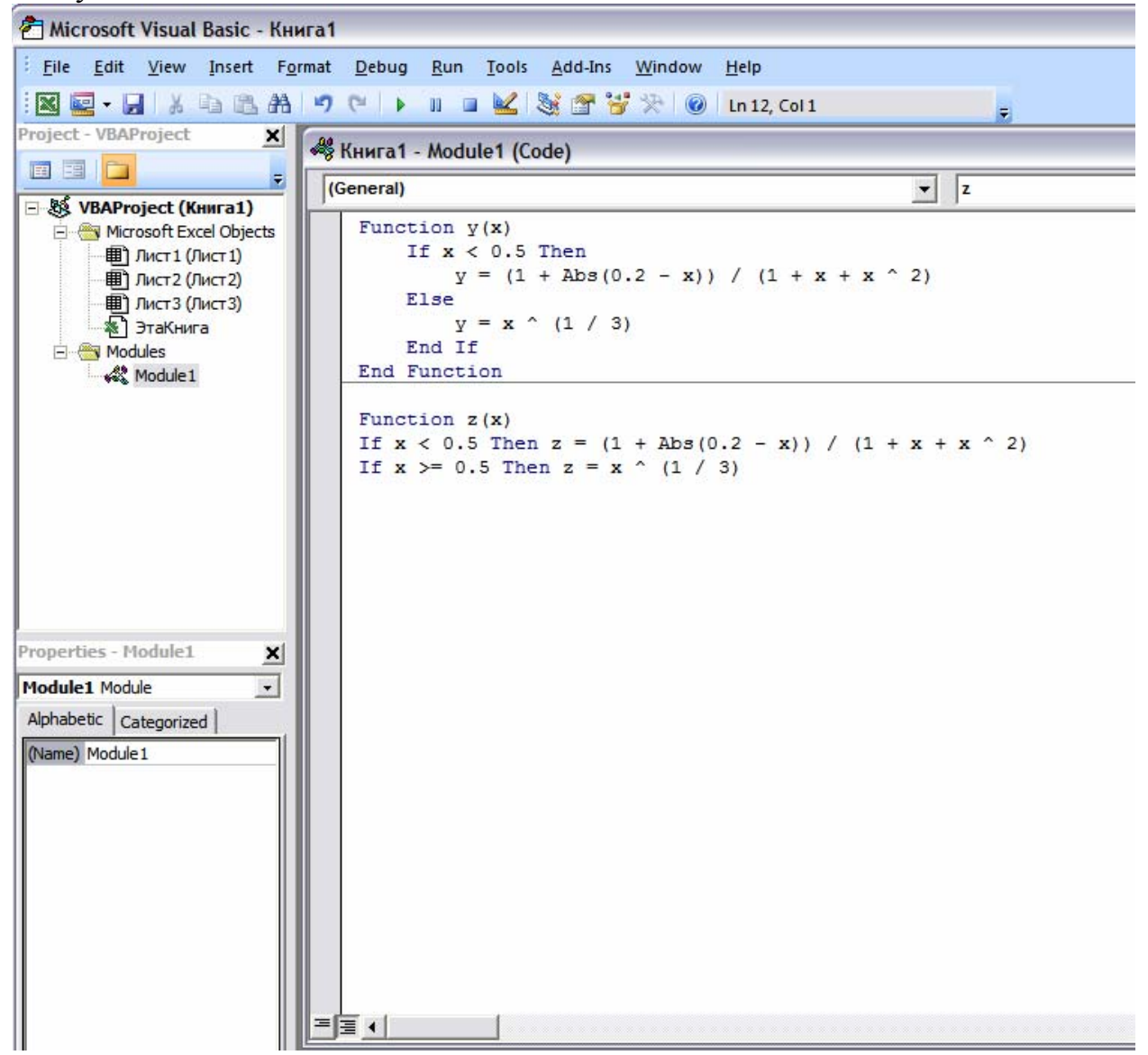

После проведения вычислений Лист Excel должен приобрести следующий окончательный вид:

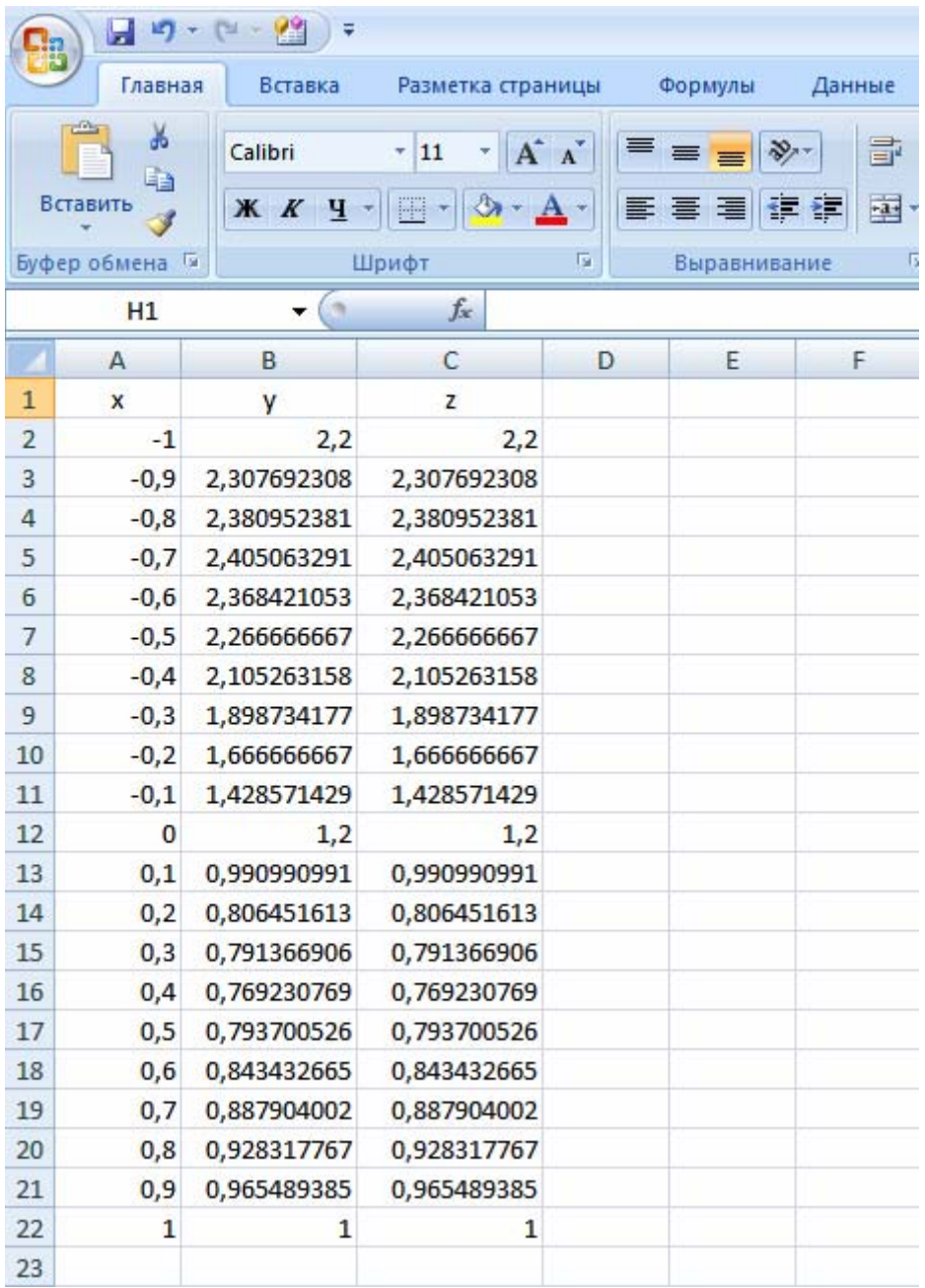

Задание 3. Построить пользовательскую функцию с тремя условиями и составить таблицу ее значений в диапазоне от -0.5 до 1.5 с шагом 0.1:

$$
y = \begin{cases} 2 + \ln(1+x), & x < 0.2 \\ \frac{1}{3+x^2}, & 0.2 \le x \le 0.8 \\ 2e^{-x}, & x > 0.8 \end{cases}
$$

#### Решение залания 3:

Function  $y(x)$ If  $x < 0.2$  Then  $y = 2 + Log(1 + x)$ ElseIf  $x \le 0.8$  Then  $y = (3 + x \land (1/2)) / (3 + x)$ Else  $y = 2 * Exp(-x)$ End If

**End Function** 

Таблицу заполните самостоятельно.

Возможна другая синтаксическая форма для решения этой задачи с использованием слова And:

Function  $z(x)$ 

If  $x < 0.2$  Then  $z = 2 + Log(1 + x)$ If  $(0.2 \le x)$  And  $(x \le 0.8)$  Then  $z = (3 + x \land (1/2)) / (3 + x)$ If  $x > 0.8$  Then  $z = 2 * Exp(-x)$ 

**End Function** 

Проведите вычисления с использованием этой формы синтаксиса и удостоверьтесь в том, что получаются прежние результаты. Мы видим, что могут успешно использоваться различные синтаксические формы оператора условного перехода, поэтому при выполнении последующих заданий используйте ту форму, которая Вам представляется более удобной или более привычной.

ЗАДАНИЕ 4. Постройте пользовательскую функцию для вычисления комиссионных (вознаграждения), которые начисляются фирмой продавцу в зависимости от объема проданного им товара. Процент вознаграждения определяется согласно представленным в следующей таблице тарифам:

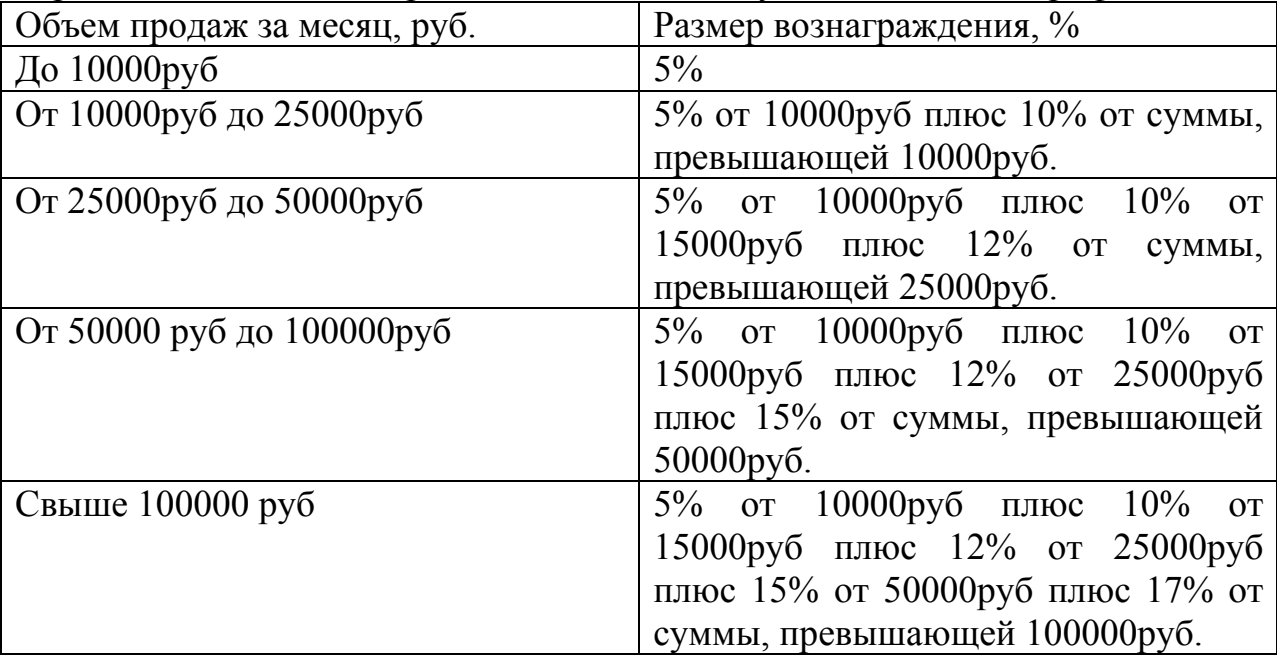

С использованием этой функции пользователя дополните столбец таблицы с вычисленными размерами вознаграждения различным продавцам:

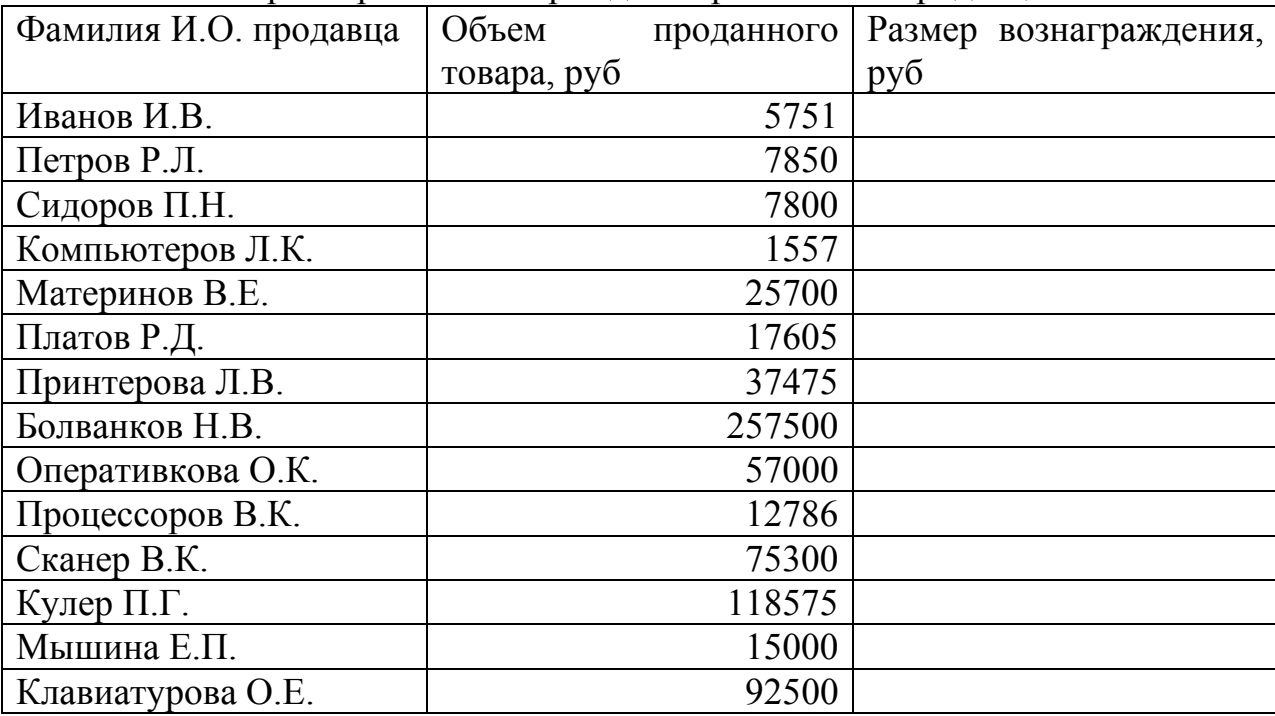

Построить пользовательские функции и составить таблицы их значений в самостоятельно выбранных диапазонах:

#### **Задание 5**:

$$
y(x) = \begin{cases} \frac{x^3 + 1}{1 + x^2}, & npu \quad x \le 0\\ 1 + 5x + \frac{\sin^4(x)}{5 + x}, & npu \quad x > 0 \end{cases}
$$

#### **Задание 6**:

$$
y(x) = \begin{cases} 1 + x^2 + x^3 + tg(x), & npu \le x < -2 \\ |x|^{2+x} - \sin(x), & npu \le 2 \le x \le 1 \\ x + 5x^2, & npu \le x > 1 \end{cases}
$$

#### **Задание 7**:

$$
y(x) = \begin{cases} 2 + x^2, & npu \quad x < 0 \\ x^{2+x} - \cos(x), & npu \quad 0 \le x \le 1 \\ x^2 + 5x, & npu \quad 1 < x \le 2 \\ 1 + x, & npu \quad x > 2 \end{cases}
$$

### **Задание 8**:

$$
y(x) = \begin{cases} x^2, & npu & x < -1 \\ x^2 - x, & npu & -1 \le x \le 0 \\ x^2 + x, & npu & 0 < x \le 1 \\ 1 + x, & npu & 1 < x < 2 \\ 1 + 2x, & npu & x \ge 2 \end{cases}
$$

## **Задание 9**:

$$
y(x) = \begin{cases} x+7, & npu & x < -1 \\ 1+x^2 + \sqrt{|x|}, & npu & -1 \le x \le 0 \\ x^2 + \sqrt{x}, & npu & 0 < x \le 1 \\ 1+x, & npu & 1 < x < 2 \\ 2x, & npu & 2 \le x < 3 \\ 2x+1, & npu & x \ge 3 \end{cases}
$$

**Задание 10**:

$$
y(x) = \begin{cases} 7x + 5, & npu & x < -2 \\ 2x + 5, & npu & -2 \le x < -1.5 \\ 5 + x^2 + \sqrt{|x|}, & npu & -1.5 \le x \le 0 \\ 1 + x^2 + \sqrt{x}, & npu & 0 < x \le 1.7 \\ 1 + x^2, & npu & 1.7 < x < 2.4 \\ 3x, & npu & 2.4 \le x < 3 \\ 2x + 5, & npu & x \ge 3 \end{cases}
$$

**Задание 11**:

$$
y(x) = \begin{cases} x+1, & npu & x < -1 \\ 2x-5, & npu & -1 \le x < -2.5 \\ 3x^2 - x + \sqrt{|x|}, & npu & -2.5 \le x \le 0 \\ 7 + x^4 + \sqrt{x+5}, & npu & 0 < x \le 1 \\ 10x + x3, & npu & 1 < x < 2 \\ 1 - 3x, & npu & 2 \le x < 3 \\ x+5, & npu & x \ge 3 \end{cases}
$$

### **Задание 12**:

$$
y(x) = \begin{cases} x+5, & npu & x < -3 \\ x+5, & npu & -3 \le x < -1.5 \\ x^2 + \sqrt{|x|}, & npu & -1.5 \le x \le 0.5 \\ x^2 + \sqrt{x}, & npu & 0.5 < x \le 1.7 \\ (x+0.5)^2, & npu & 1.7 < x < 2.4 \\ 5x, & npu & 2.4 \le x < 3.5 \\ x+10, & npu & x \ge 3.5 \end{cases}
$$

### **Задание 13**:

$$
y(x) = \begin{cases} x-3, & npu \le x < -2.5 \\ x-5, & npu \le 2.5 \le x < -1.5 \\ -5-x^4 + \sqrt{|x+1|}, & npu \le -1.5 \le x \le 0.5 \\ 10.5 - x^2 + \sqrt{x}, & npu \le 0.5 < x \le 2 \\ 1+x, & npu \le 2 < x < 2.4 \\ 3x, & npu \le 2.4 \le x < 5 \\ x+5, & npu \le x \ge 5 \end{cases}
$$

### **Задание 14**:

$$
y(x) = \begin{cases} 17x + 15, & npu & x < -1 \\ 12x + 7, & npu & -1 \le x < -1.5 \\ 8 + x^7 + \sqrt{|x+1|}, & npu & -1.5 \le x \le 0 \\ 2 + \sqrt{x}, & npu & 0 < x \le 1.8 \\ x^2 + 2x, & npu & 1.8 < x < 2.5 \\ 3x + x^2, & npu & 2.5 \le x < 5 \\ 2x + 1, & npu & x \ge 5 \end{cases}
$$

#### **Задание 15**:

$$
y(x) = \begin{cases} 5-x, & npu & x < -2 \\ 2-x, & npu & -2 \le x < -2.5 \\ \sqrt{|x|}, & npu & -2.5 \le x \le 0 \\ x^2 + \sqrt{x}, & npu & 0 < x \le 1 \\ x + x^2 + 5, & npu & 1 < x < 2.5 \\ 3x - 1, & npu & 2.5 \le x < 3.5 \\ 2x + 1, & npu & x \ge 3.5 \end{cases}
$$

### **РЕКОМЕНДУЕМАЯ ЛИТЕРАТУРА**

1.Гарнаев А.Ю. Excel, VBA, Internet в экономике и финансах. – Спб.:БХВ-Петербург, 2002, - 816 с.

2.Информатика. Базовый курс. Под. ред. С.В.Симоновича: СПб, «Питер», 2002, 640с.

### Рустам Гумерович Тахавутдинов

# Методические указания к лабораторным работам, расчетному заданию и самостоятельной работе студентов

(Кафедра Информатики и информационных управляющих систем КГЭУ)

Редактор издательского отдела Г. Я. Дарчинова

Тираж 200 Заказ

Изд. лиц. № 03480 от 8.12.00 КГЭУ 2008 г. Подписано к печати Формат 60 х 84/16 Гарнитура "Times" Вид печати РОМ Бумага "Business" Физ. печ. л. Усл. печ. л. Уч-изд. л.

> Издательский отдел КГЭУ 420066, Казань, Красносельская, 51

 $\_$  , and the contribution of the contribution of  $\mathcal{L}_\mathcal{A}$  , and the contribution of  $\mathcal{L}_\mathcal{A}$ 

Типография КГЭУ 420066, Казань, Красносельская, 51